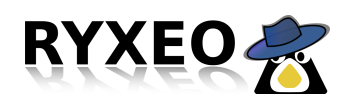

## **Mon École à distance 2.0**

## Administration coté serveur :

Vous devez explicitement indiquer au serveur quels sont les utilisateurs qui auront le droit de se connecter à distance. Pour cela, vous devez vous rendre sur l'interface d'administration <http://servecole:8082/>

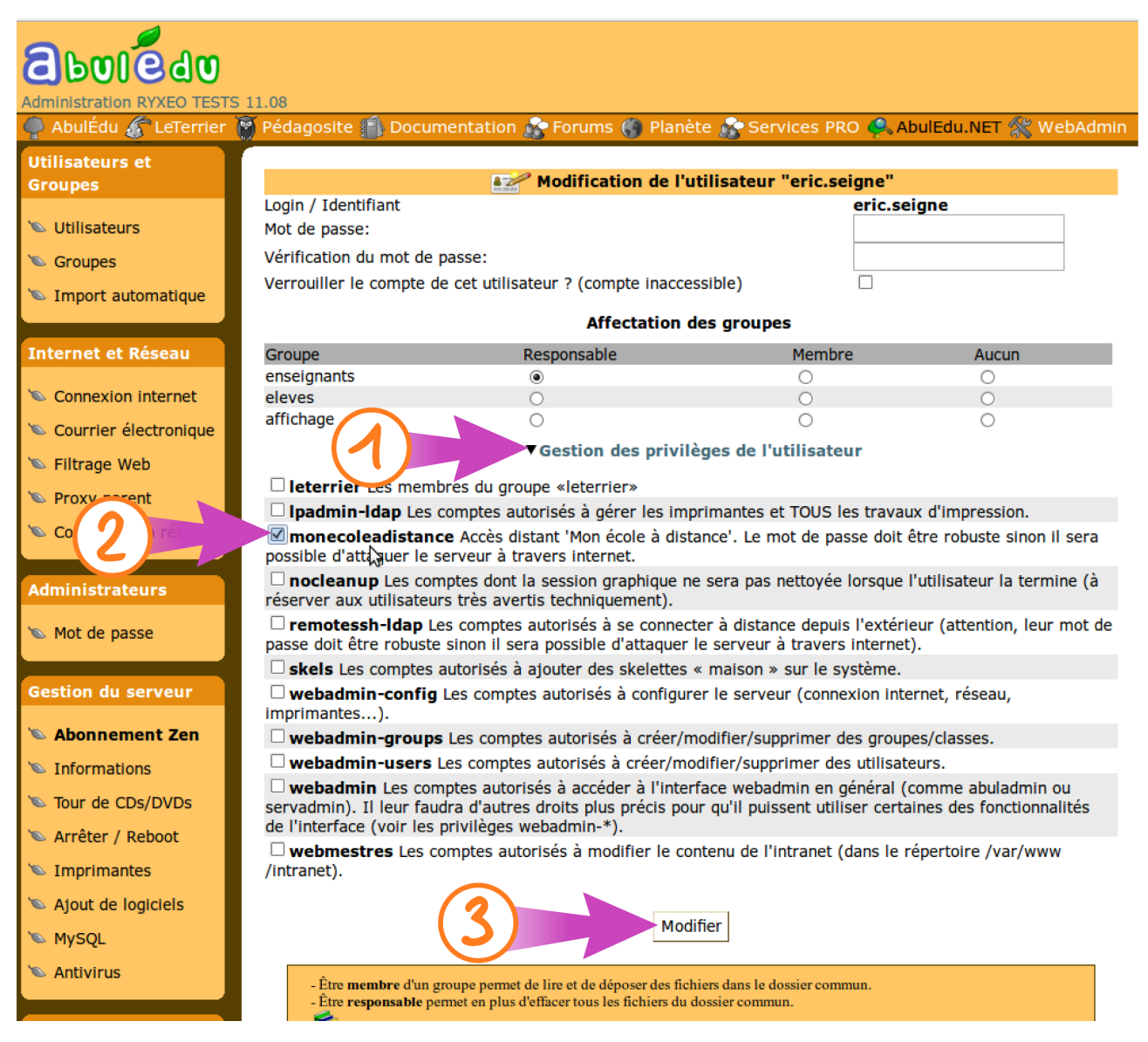

Illustration 1: Donner les droits d'accès à distance se fait en trois clics sur la fiche d'un utilisateur

**ATTENTION, assurez vous que les utilisateurs à qui vous accordez les droits de connexions à distance ont un mot de passe compliqué (mélange de minuscules, majuscules, chiffres, signes).**